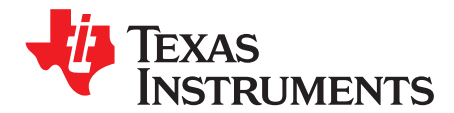

# **Using UBL to Boot Custom Application**

Frangline Jose

### **ABSTRACT**

This application report discusses how to use the UBL to load a custom application developed on Code Composer Studio™ to DDR and then to execute the application from DDR. The UBL, sfh tool, and custom applications are tested on the TMS320DM355 evaluation module (EVM) with a NAND Flash.

#### **Contents**

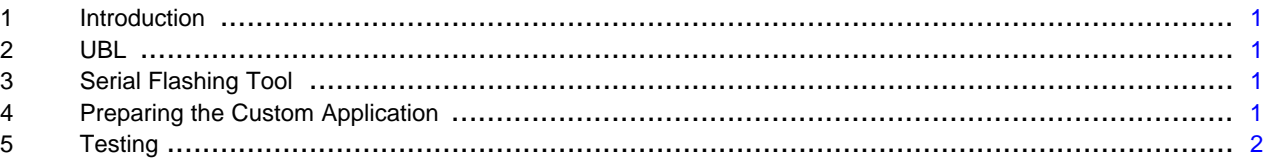

## <span id="page-0-0"></span>**1 Introduction**

UBL is provided as part of the PSP package for Davinci™ processors and widely used to initialize the EVM and to load uboot to DDR. However, sometimes it is required to "boot load" an application developed on Code Composer Studio.

#### <span id="page-0-1"></span>**2 UBL**

No changes are required in UBL to boot a custom application. UBL reads the NAND pages and looks for a magic number. When it finds a valid magic number, the data following the magic number points to the start address, load address, size, etc., of the application. When the open source serial Flash tool (sfh) for Davinci is used, this header information is inserted by the sfh tool itself.

## <span id="page-0-2"></span>**3 Serial Flashing Tool**

The serial Flash utility (available at the following URL) is used to Flash the UBL and application to NAND:

<http://sourceforge.net/projects/dvflashutils/files/>

This utility is used to program the NAND on the Davinci EVM with UBL and uboot. There are no changes required to use this utility to Flash UBL + custom application.

Documentation for this utility can be downloaded from the following location:

Serial Boot and Flash [Loading](http://processors.wiki.ti.com/index.php/Serial_Boot_and_Flash_Loading_Utility) Utility

## <span id="page-0-3"></span>**4 Preparing the Custom Application**

Application binary built by Code Composer Studio is in COFF (.out) format. The .out file needs to be converted to a binary format using the hex conversion utility ( $hex470$ .  $exe$ ) provided as part of the TMS470 cg tools. On Code Composer Studio 3.3, this utility is in the path: C:\CCStudio\_v3.3\tms470\cgtools\bin.

hex470.exe is a command line utility.

hex470.exe –options application.out convert the .out file to a format specified by the options provided.

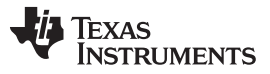

Testing [www.ti.com](http://www.ti.com)

It is difficult to put all the options for hex conversion utility on the command line; therefore, it is better to put the options in a separate file as shown below.

Create a new file that says out2bin.cmd and add the following options:

```
-b
-image
-zero
-linkerfill
-fill 0x00000000
ROMS
{
     DDR2: org = 0x80000000, len=0x5000, romwidth=8
]
```
Then, using the windows command prompt - execute:

• hex470.exe out2bin.cmd application.out

This converts the .out file to a binary file with .b0 as extension.

# <span id="page-1-0"></span>**5 Testing**

Use the following options to program the NAND Flash via serial Flash programmer.

• sfh\_DM644x.exe -nandflash -APPStartAddr 0x80000c80 -APPLoadAddr 0x80000000 path:\ubl.bin path:\app.b0

APPStartAddr is the \_c\_int00 address of the application. This can be taken from the .map file generated by linker.

APPLoadAddr is the start address where the application is to be executed. This is not the NAND Flash address, this is the address of DDR memory space that is used in the linker. cmd file of the application.

Once the binary is flashed to the NAND:

- Switch off the board
- Set the boot pins to NAND boot configuration
- Power on the board

First the UBL loads and then it loads the custom application to the DDR, and branches to the entry point provided.

#### **IMPORTANT NOTICE**

Texas Instruments Incorporated and its subsidiaries (TI) reserve the right to make corrections, modifications, enhancements, improvements, and other changes to its products and services at any time and to discontinue any product or service without notice. Customers should obtain the latest relevant information before placing orders and should verify that such information is current and complete. All products are sold subject to TI's terms and conditions of sale supplied at the time of order acknowledgment.

TI warrants performance of its hardware products to the specifications applicable at the time of sale in accordance with TI's standard warranty. Testing and other quality control techniques are used to the extent TI deems necessary to support this warranty. Except where mandated by government requirements, testing of all parameters of each product is not necessarily performed.

TI assumes no liability for applications assistance or customer product design. Customers are responsible for their products and applications using TI components. To minimize the risks associated with customer products and applications, customers should provide adequate design and operating safeguards.

TI does not warrant or represent that any license, either express or implied, is granted under any TI patent right, copyright, mask work right, or other TI intellectual property right relating to any combination, machine, or process in which TI products or services are used. Information published by TI regarding third-party products or services does not constitute a license from TI to use such products or services or a warranty or endorsement thereof. Use of such information may require a license from a third party under the patents or other intellectual property of the third party, or a license from TI under the patents or other intellectual property of TI.

Reproduction of TI information in TI data books or data sheets is permissible only if reproduction is without alteration and is accompanied by all associated warranties, conditions, limitations, and notices. Reproduction of this information with alteration is an unfair and deceptive business practice. TI is not responsible or liable for such altered documentation. Information of third parties may be subject to additional restrictions.

Resale of TI products or services with statements different from or beyond the parameters stated by TI for that product or service voids all express and any implied warranties for the associated TI product or service and is an unfair and deceptive business practice. TI is not responsible or liable for any such statements.

TI products are not authorized for use in safety-critical applications (such as life support) where a failure of the TI product would reasonably be expected to cause severe personal injury or death, unless officers of the parties have executed an agreement specifically governing such use. Buyers represent that they have all necessary expertise in the safety and regulatory ramifications of their applications, and acknowledge and agree that they are solely responsible for all legal, regulatory and safety-related requirements concerning their products and any use of TI products in such safety-critical applications, notwithstanding any applications-related information or support that may be provided by TI. Further, Buyers must fully indemnify TI and its representatives against any damages arising out of the use of TI products in such safety-critical applications.

TI products are neither designed nor intended for use in military/aerospace applications or environments unless the TI products are specifically designated by TI as military-grade or "enhanced plastic." Only products designated by TI as military-grade meet military specifications. Buyers acknowledge and agree that any such use of TI products which TI has not designated as military-grade is solely at the Buyer's risk, and that they are solely responsible for compliance with all legal and regulatory requirements in connection with such use.

TI products are neither designed nor intended for use in automotive applications or environments unless the specific TI products are designated by TI as compliant with ISO/TS 16949 requirements. Buyers acknowledge and agree that, if they use any non-designated products in automotive applications, TI will not be responsible for any failure to meet such requirements.

Following are URLs where you can obtain information on other Texas Instruments products and application solutions:

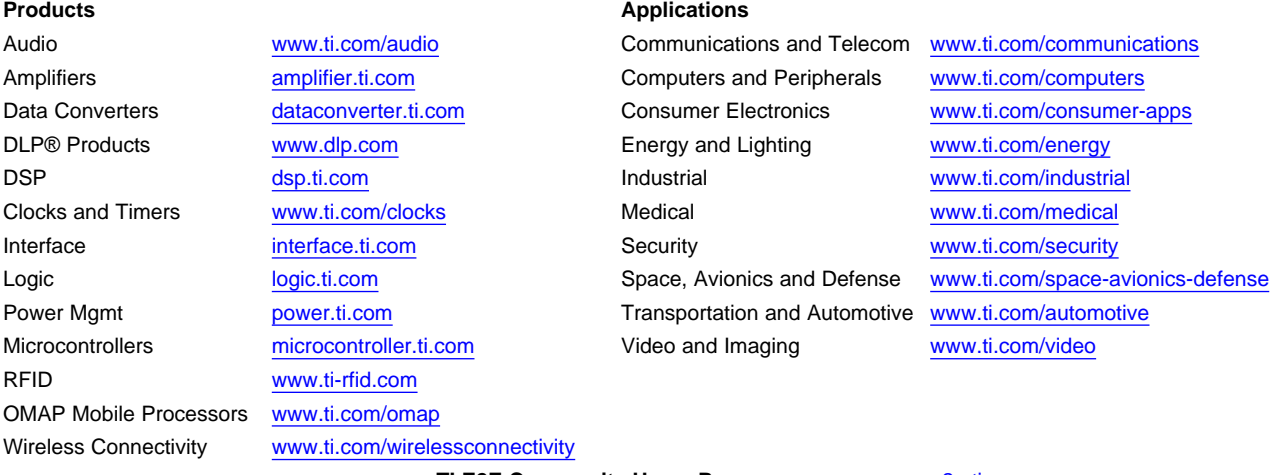

**TI E2E Community Home Page** [e2e.ti.com](http://e2e.ti.com)

Mailing Address: Texas Instruments, Post Office Box 655303, Dallas, Texas 75265 Copyright © 2011, Texas Instruments Incorporated